# Learning MG5\_aMC

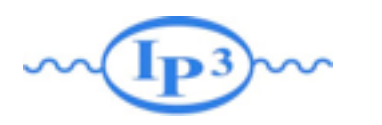

## Exercise 0: Install MadGraph 5!

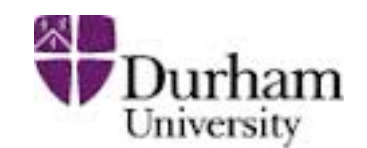

- <https://launchpad.net/madgraph5>
- untar it (tar -xzpvf MG5 aMC v2.3.3.tgz)
- launch it (\$ ./bin/mg5)
- learn it!
	- ➡ Type tutorial and follow instructions
- Download those slides!

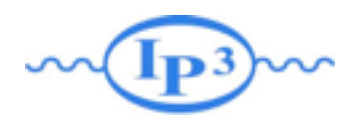

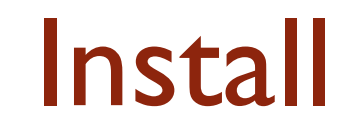

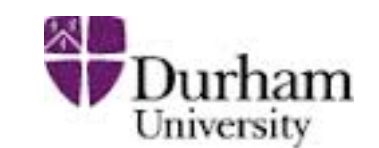

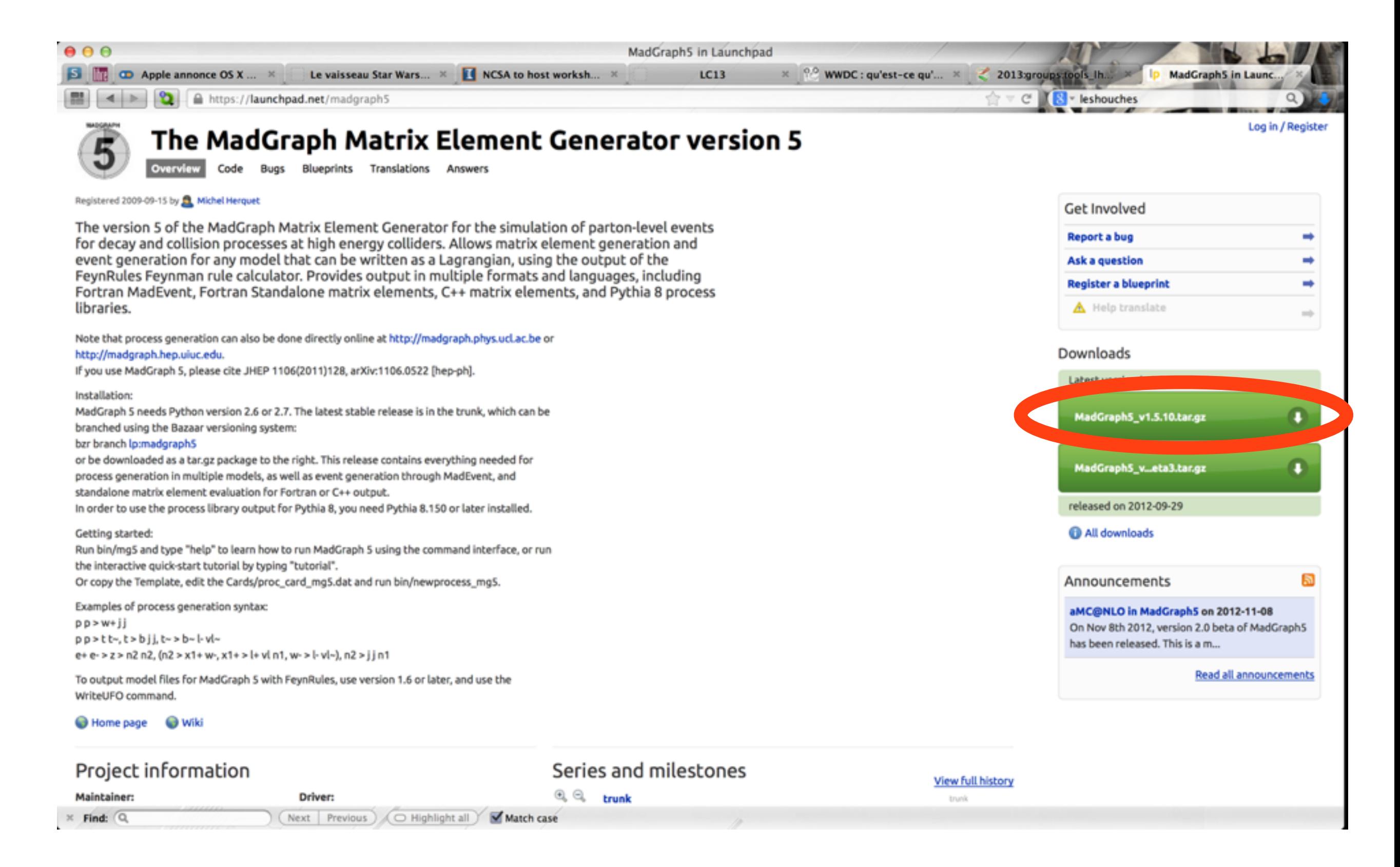

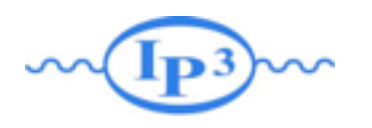

Where to find help?

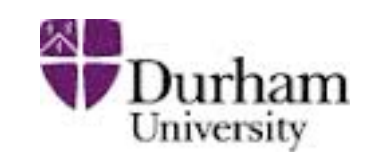

- Ask me, any other tutor.
- Use the command "help" / "help XXX"
	- ➡ "help" tell you the next command that you need to do.
- Launchpad:
	- <https://answers.launchpad.net/madgraph5>
	- ➡ FAQ: <https://answers.launchpad.net/madgraph5/+faqs>

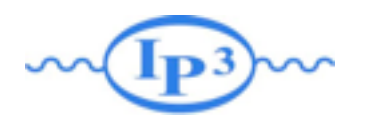

### Exercise I: What are those cards?

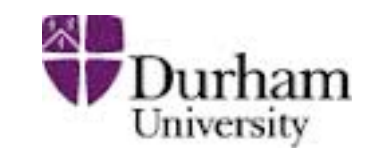

- Read the Cards and identify what they do
	- ➡ param\_card: model parameters
	- run\_card: beam/run parameters and cuts
		- <https://answers.launchpad.net/madgraph5/+faq/2014>

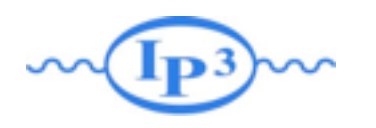

Exercise II: Cards Meaning

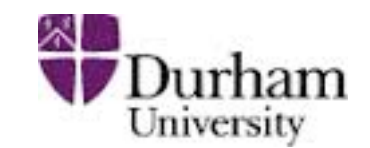

• How do you change

- ➡ top mass
- $\rightarrow$  top width
- $\rightarrow$  W mass
- ➡ beam energy
- ➡ pt cut on the lepton

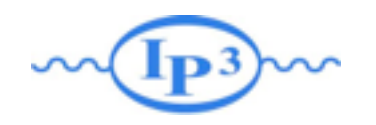

# Exercise II : Syntax

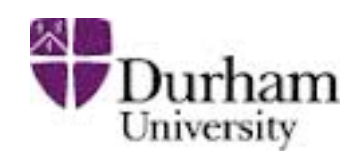

- What's the meaning of the order QED/QCD
- What's the difference between
	- $\rightarrow$  p p  $>$  t t~
	- $\rightarrow$  p p > t t~ QED=2
	- $\rightarrow$  p p > t t~ QED=0
- d d > w+ w- d d QCD=0 page 4/10  $\rightarrow$  p p > t t~ QCD=0
	- $\rightarrow$  p p > t t~ QED<=2
	- d w- <sup>4</sup> d  $\rightarrow$  p p > t t~ QCD^2==2
- Compute the cross-section for each of those and check the diagram w+ d u

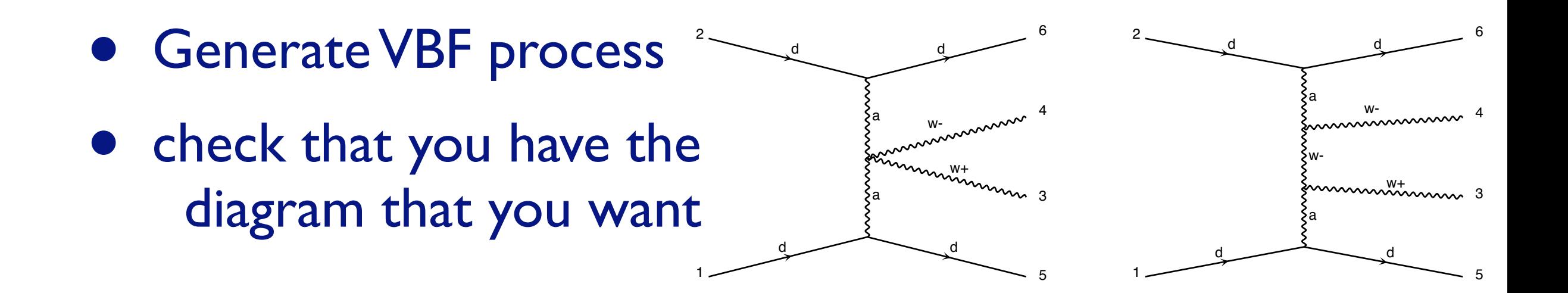

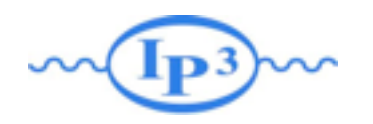

# Exercise III: Syntax

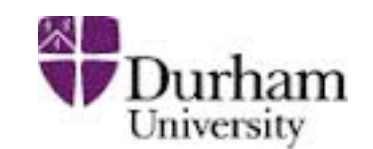

- Generate the cross-section and the distribution (invariant mass) for
	- $\rightarrow$  p p > e+ e-
	- $\rightarrow$  p p > z, z > e+ e-
	- $\rightarrow$  p p > e+ e-  $$z$
	- $\rightarrow$  p p > e+ e-/z

#### Hint :To plot automatically distributions: mg5> install MadAnalysis

• Use the invariant mass distribution to determine the meaning of each syntax.

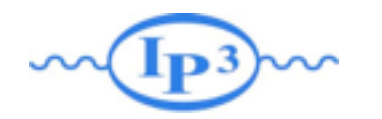

# Exercise IV: Automation/Width

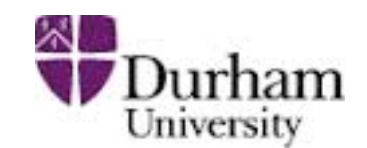

- Compute the cross-section for the top pair production for 3 different mass points.
	- Do NOT use the interactive interface
		- ✦ hint: you can edit the param\_card/run\_card via the "set" command [After the launch]
		- ✦ hint: All command [including answer to question] can be put in a file. (run ./bin/mg5 PATH\_TO\_FILE)
	- Remember to change the value of the width
		- ✦ "set width 6 Auto" works
		- ✦ cross-check that it indeed returns the correct width

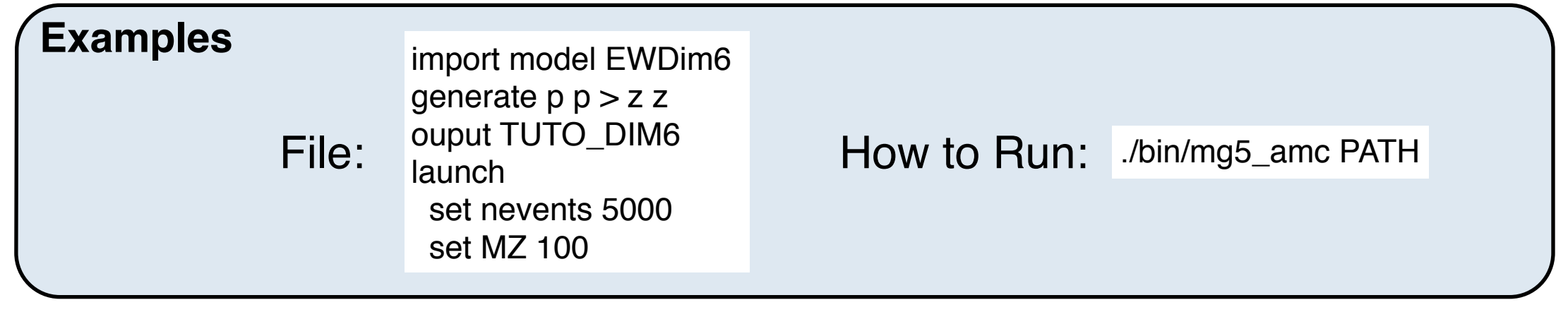

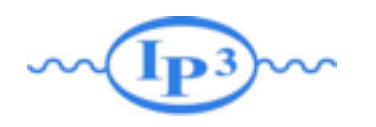

Exercise V: Decay Chain

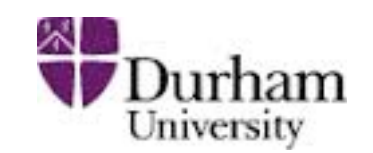

- Generate  $p \nvert p > t$  t  $\sim$  h, fully decayed (fully leptonic decay for the top)
	- ➡ Using the decay-chain formalism
	- Using MadSpin
- Compare cross-section
	- which one is the correct one?
	- Why are they different?
- Compare the shape.

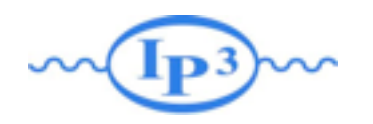

# Exercise VI: Re-Weighting

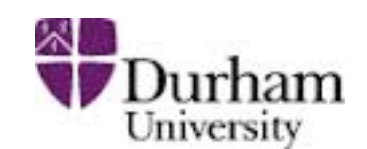

Use the EWDim6 Model Generate 50k events for  $p > w + w - QED \le 2$ • First for the SM hypothesis • use the reweighing method for Owww operator with coupling 0.1, 1, 10, 100 • Make the same computation in MadGraph Compare.

- Redo the computation of all the cross-section with the reweigthing method but starting from the cwww=100 sample.
- **Compare**

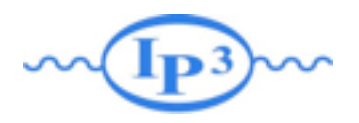

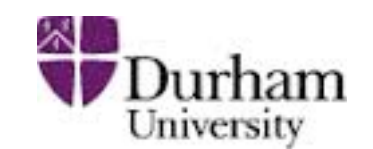

# Solution Learning MG5\_aMC

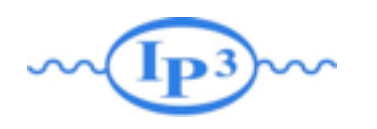

### Exercise I: Cards Meaning

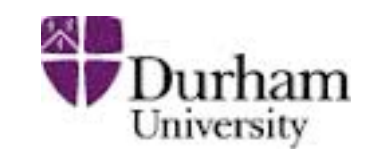

#### • How do you change

- ➡ top mass
- $\rightarrow$  top width
- $\rightarrow$  W mass
- ➡ beam energy
- ➡ pt cut on the lepton

#### Param\_card

#### Run\_card

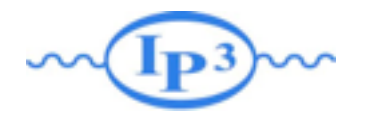

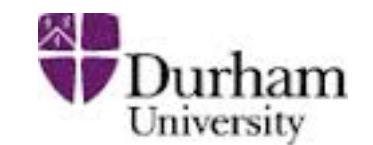

#### top mass

#### \*\*\*\*\*\*\*\*\*\*\*\*\*\*\*\*\*\*\*\*\*\*\*\*\*\*\*\*\*\*\*\*\*\*\*\* ## INFORMATION FOR MASS \*\*\*\*\*\*\*\*\*\*\*\*\*\*\*\*\*\*\*\*\*\*\*\*\*\*\*\*\*\*\*\*\*\*\*\* **Block mass**

 $6 1.730000e+02 # MT$ 

23 9.118800e+01 # MZ 25 1.200000e+02 # MH ## Dependent parameters, given by model restrictions. ## Those values should be edited following the ## analytical expression. MG5 ignores those values ## but they are important for interfacing the output of MG5 ## to external program such as Pythia.  $10.0000000 # d : 0.0$  $20.0000000 + u : 0.0$  $40.0000000 + c : 0.0$  $11$  0.000000 # e-: 0.0 12 0.000000 # ve: 0.0 13 0.000000 # mu-: 0.0 14 0.000000 # vm : 0.0 16 0.000000 # vt: 0.0 22 0.000000 # a : 0.0 24 80.419002 # w+ : cmath.sqrt(MZ\_\_exp\_\_2/2. + cmath.sqrt(MZ\_\_exp\_\_4/4. - (aEW\*cmath.pi\*MZ\_\_exp\_\_2)/(Gf\*sqrt\_\_2)))

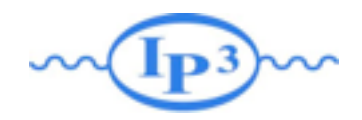

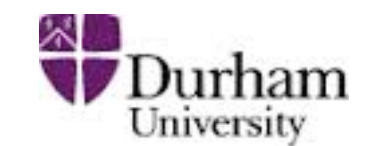

### • W mass

## INFORMATION FOR MASS \*\*\*\*\*\*\*\*\*\*\*\*\*\*\*\*\*\*\*\*\*\*\*\*\*\*\*\*\*\*\*\*\*\*\*\* **Block mass** 5 4.700000e+00 # MB 6 1.730000e+02 # MT 15 1.777000e+00 # MTA 23 9.118800e+01 # MZ 25 1.200000e+02 # MH ## Dependent parameters, given by model restrictions. ## Those values should be edited following the ## analytical expression. MG5 ignores those values ## but they are important for interfacing the output of MG5 ## to external program such as Pythia.  $10.0000000 + d : 0.0$  $20.0000000 + u : 0.0$  $40.0000000 \pm c : 0.0$  $11$  0.000000 # e-: 0.0 12 0.000000 # ve : 0  $130.0000000 + mu - : 0.0$ 14 0.000000 # vm : 0.0 16 0.000000 # vt: 0.0  $22a$ 24 80.419002 # w+ : cmath.sqrt(MZ\_exp\_2/2. + cmath.sqrt(MZ\_exp\_4/4. - (aEW\*cmath.pi\*MZ\_exp\_2)/(Gf\*sqrt\_2)))

#### W Mass is an internal parameter! MG5 didn't use this value! So you need to change MZ or Gf or alpha\_EW

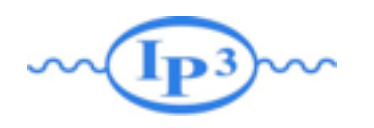

Exercise II: Syntax

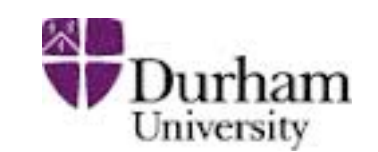

- What's the meaning of the order QED/QCD
- What's the difference between
	- $\rightarrow$  p p  $>$  t t~
	- $\rightarrow$  p p > t t~ QED=2
	- $\rightarrow$  p p > t t~ QED=0
	- $\rightarrow$  p p > t t~ QCD^2==2
	- $\rightarrow$  p p > t t~ QCD=0
	- $\rightarrow$  p p > t t~ QED <= 2
	- $\rightarrow$  p p > t t~ QCD^2==2

# Solution I: Syntax

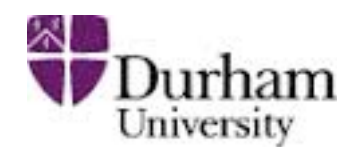

- What's the meaning of the order QED/QCD
	- By default MG5 takes the lowest order in QED!
	- $\rightarrow$  p p > t t  $\sim$  => p p > t t  $\sim$  QED=0
	- $\rightarrow$  p p  $>$  t t~ QED=2
		- additional diagrams (photon/z exchange)

 $p p > t t \sim QED=2$  $p p > t t$ **Cross section (pb) Cross section (pb)**  $555.8 \pm 0.91$  $555 \pm 0.84$ No significant QED contribution

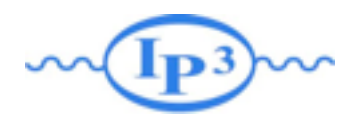

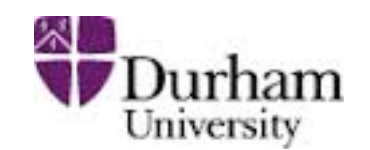

- QED<=2 is the SAME as QED=2
	- $\rightarrow$  quite often source of confusion since most of the people use the  $=$  syntax
- $\bullet$  QCD^2==2
	- returns the interference between the QCD and the QED diagram

**Cross section (pb)**  $5.455e-17 \pm 4.7e-19$  = systematics

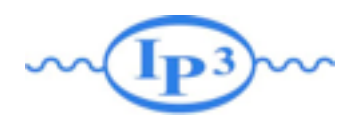

# Solution I Syntax

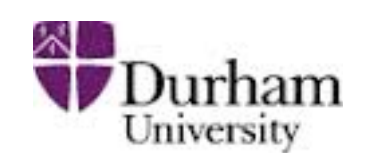

- generate  $p$   $p$  > w+ w- j j
	- ➡ 76 processes
	- ➡ 1432 diagrams
	- None of them are VBF
- generate  $p p > w + w j j QED = 4$ 
	- ➡ 76 processes
	- ➡ 5332 diagrams
	- $\rightarrow$  VBF present! + those not VBF
- generate  $p p > w+ w- j j QCD = 2$ 
	- ➡ 76 processes
	- ➡ 5332 diagrams
- generate  $p p > w+w- j j QED = 2$ 
	- ➡ 76 processes
	- 1432 diagrams
	- None of them are VBF
- generate  $p p > w + w j j QCD = 0$ 
	- ➡ 60 processes
	- ➡ 3900 diagrams
	- ➡ VBF present!
- generate  $p p > w + w j j QCD = 4$ 
	- ➡ 76 processes
	- 5332 diagrams

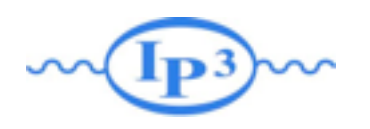

Exercise III: Syntax

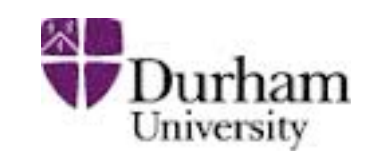

- Generate the cross-section and the distribution (invariant mass) for
	- $\rightarrow$  p p > e+ e-
	- $\rightarrow$  p p > z, z > e+ e-
	- $\rightarrow$  p p > e+ e-  $$z$
	- $\rightarrow$  p p > e+ e-/z

#### Hint :To have automatic distributions: mg5> install MadAnalysis

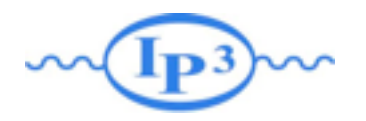

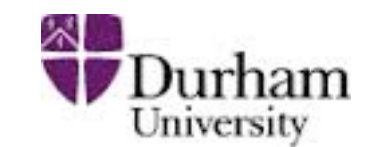

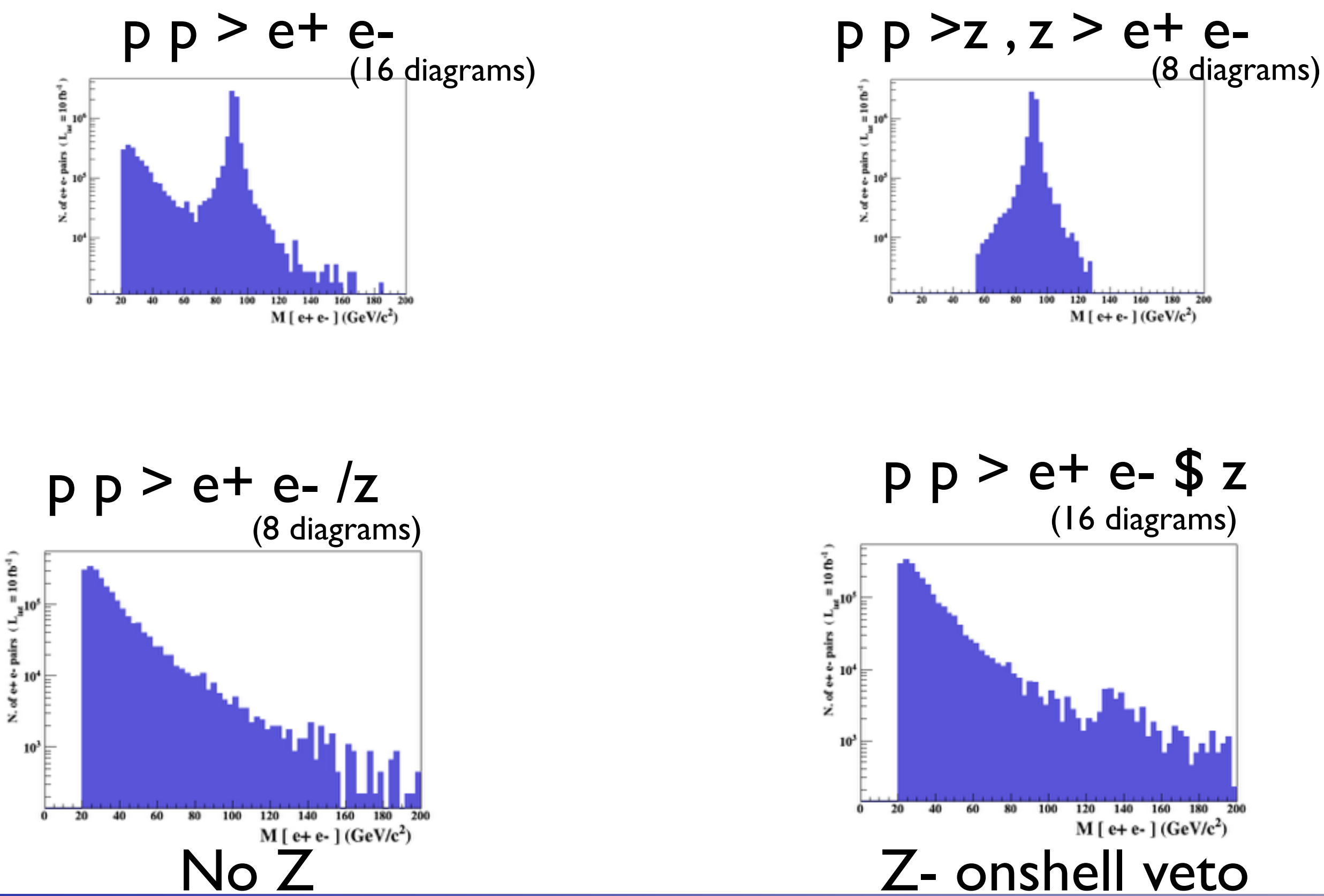

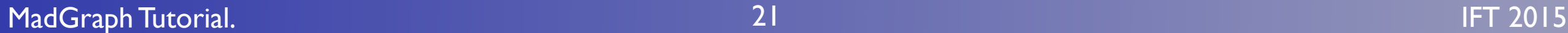

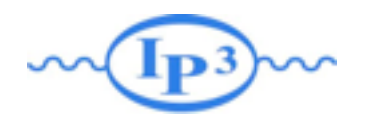

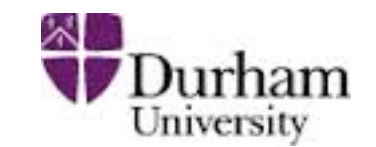

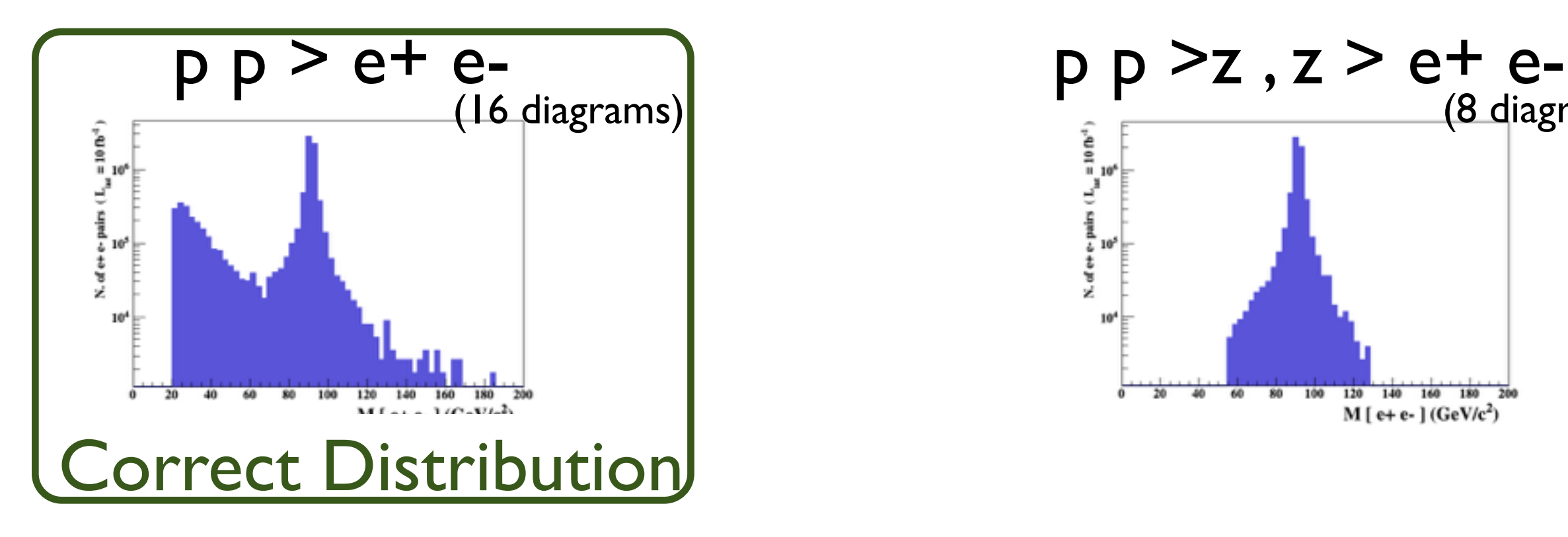

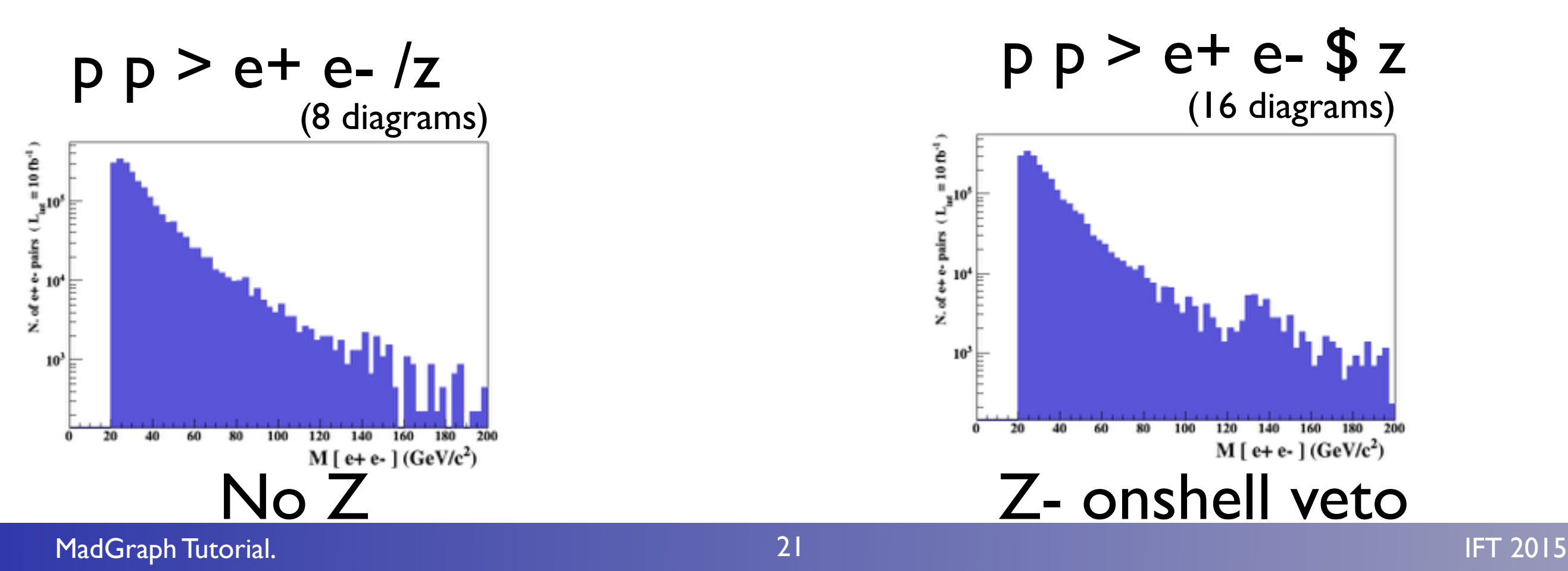

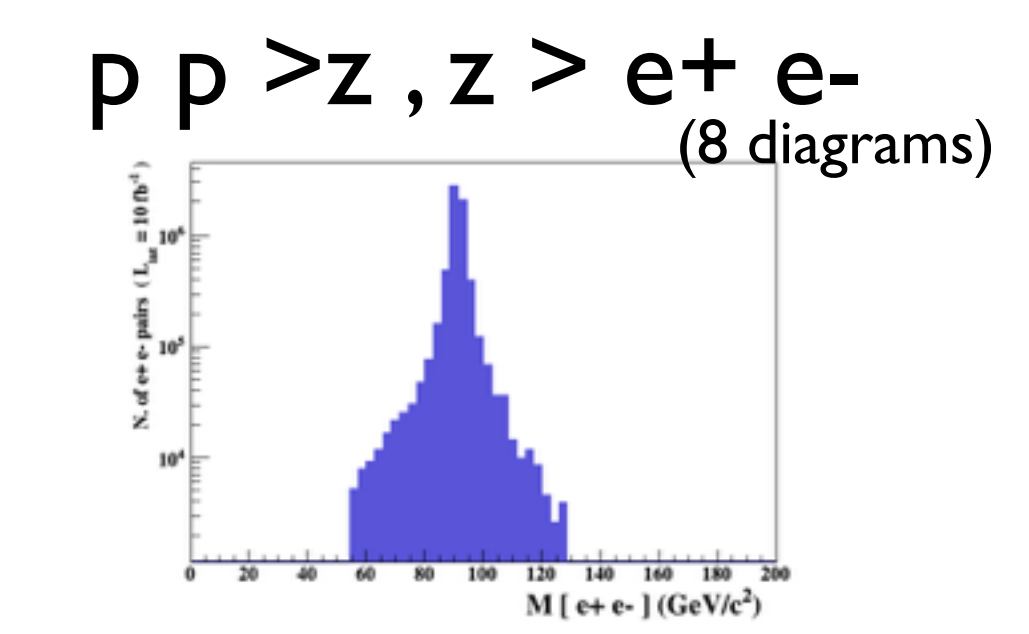

 $p p > e + e - $ z$ <br>(16 diagrams)

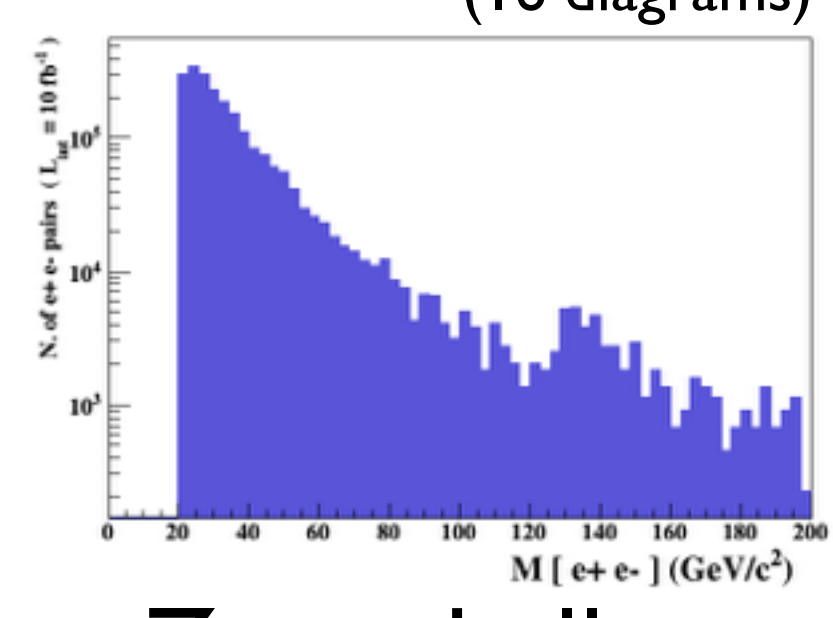

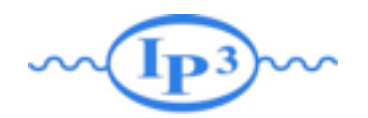

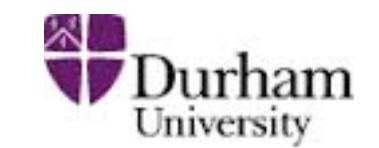

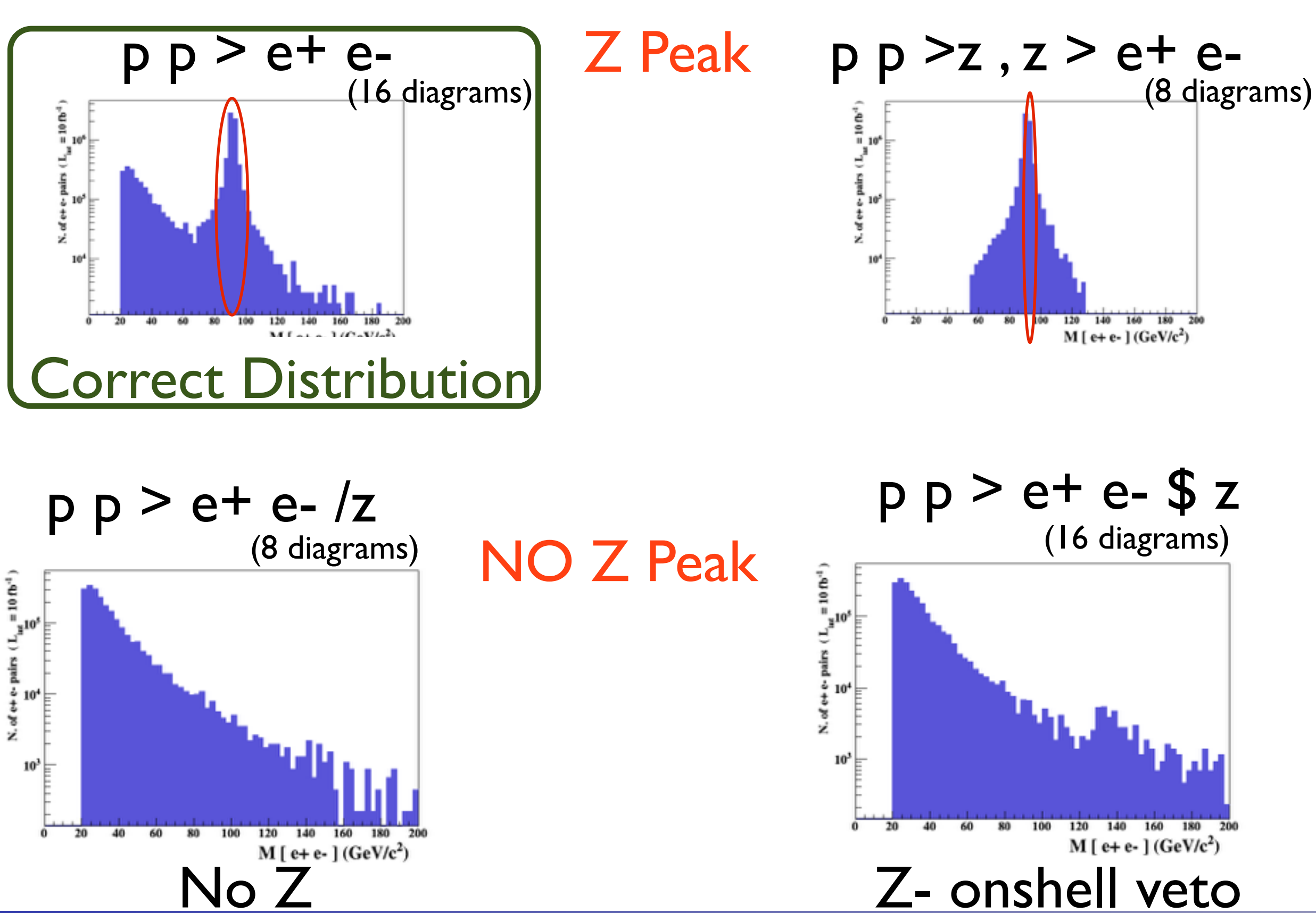

21

MadGraph Tutorial. IFT 2015

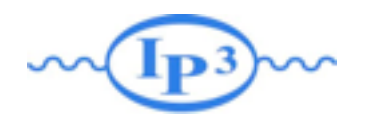

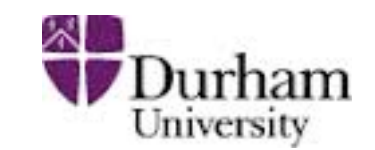

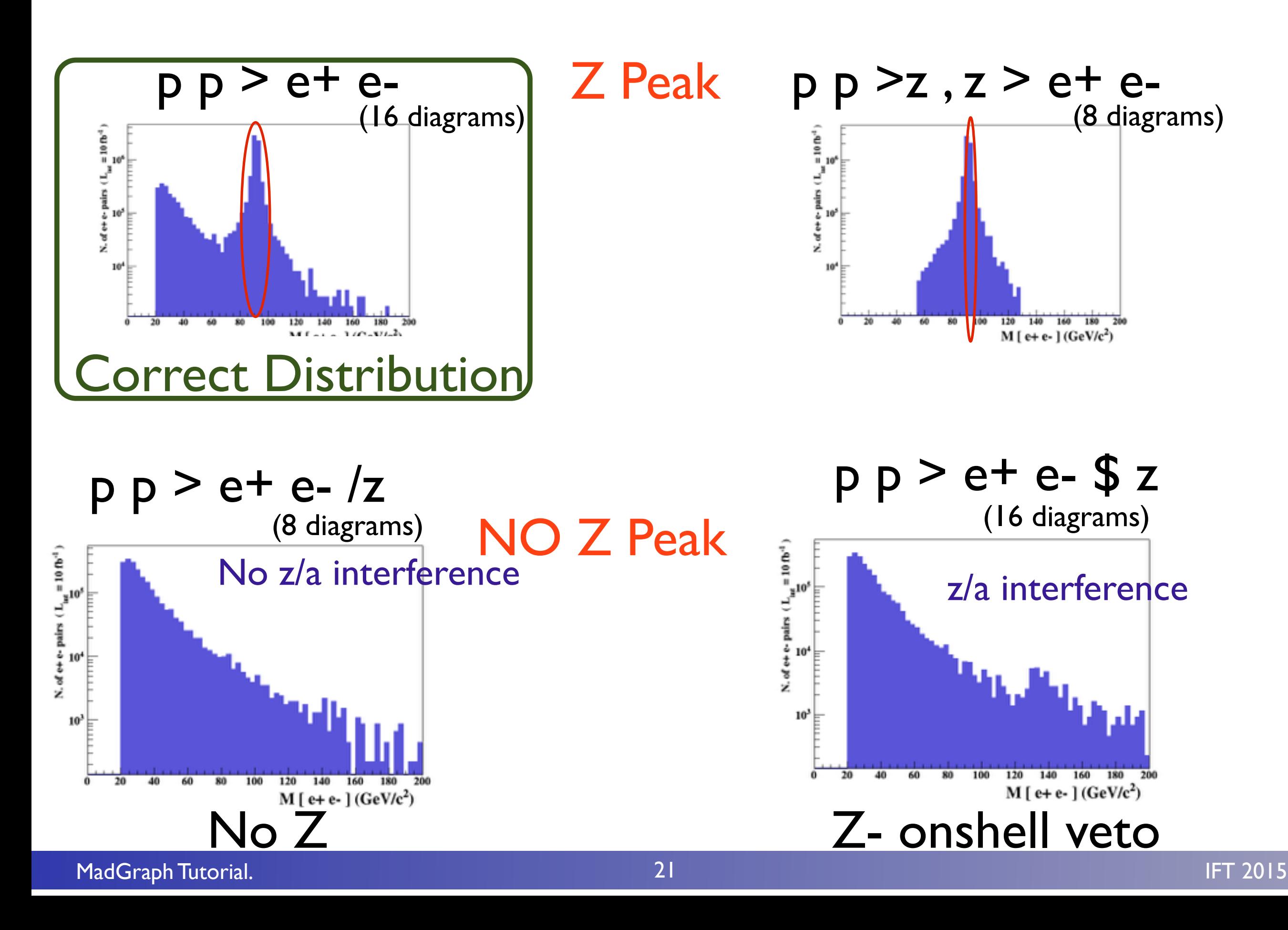

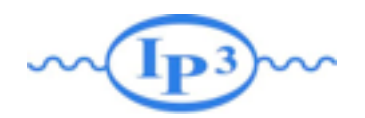

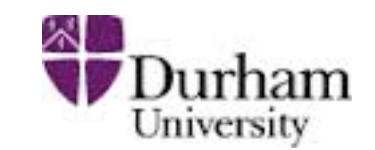

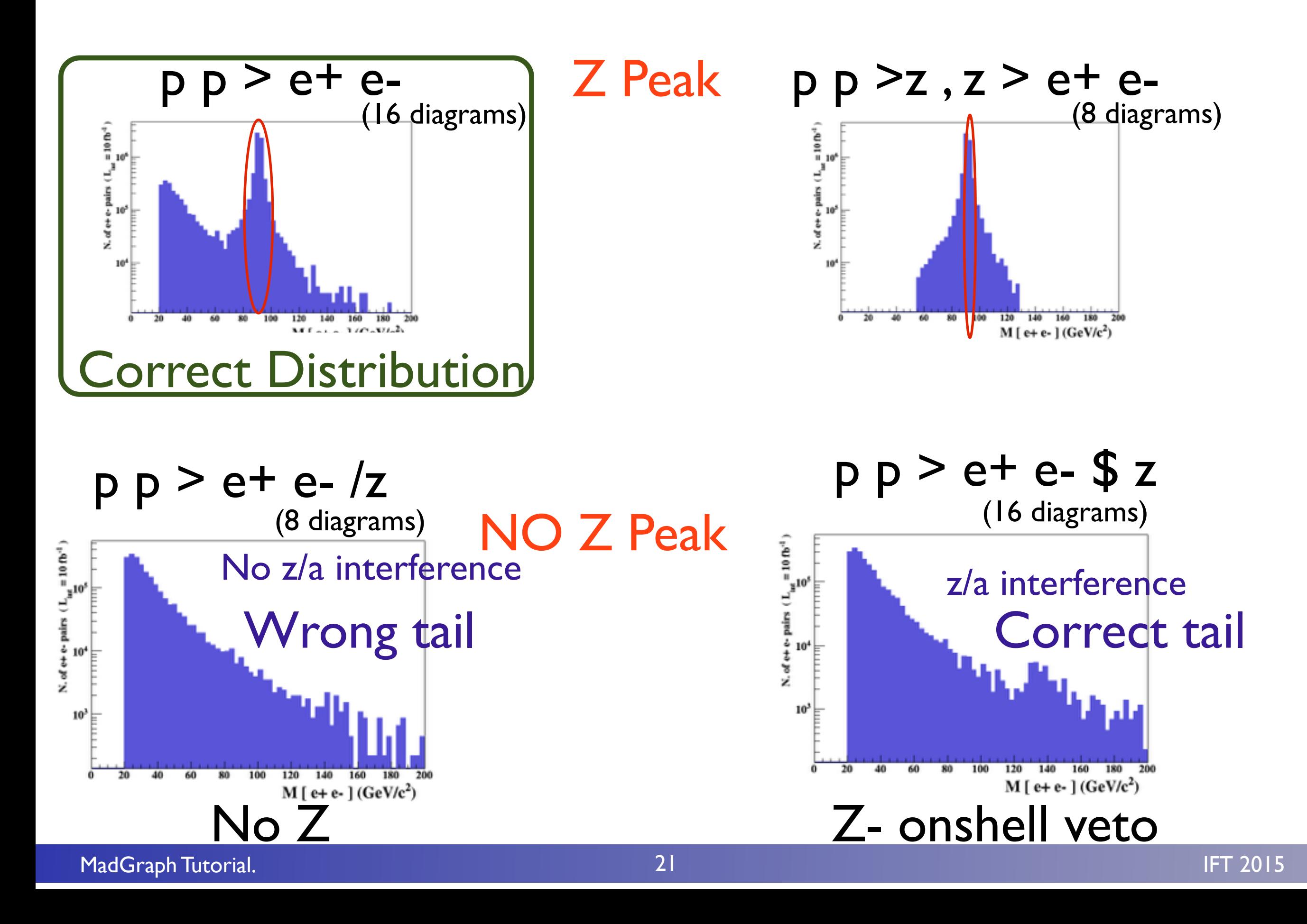

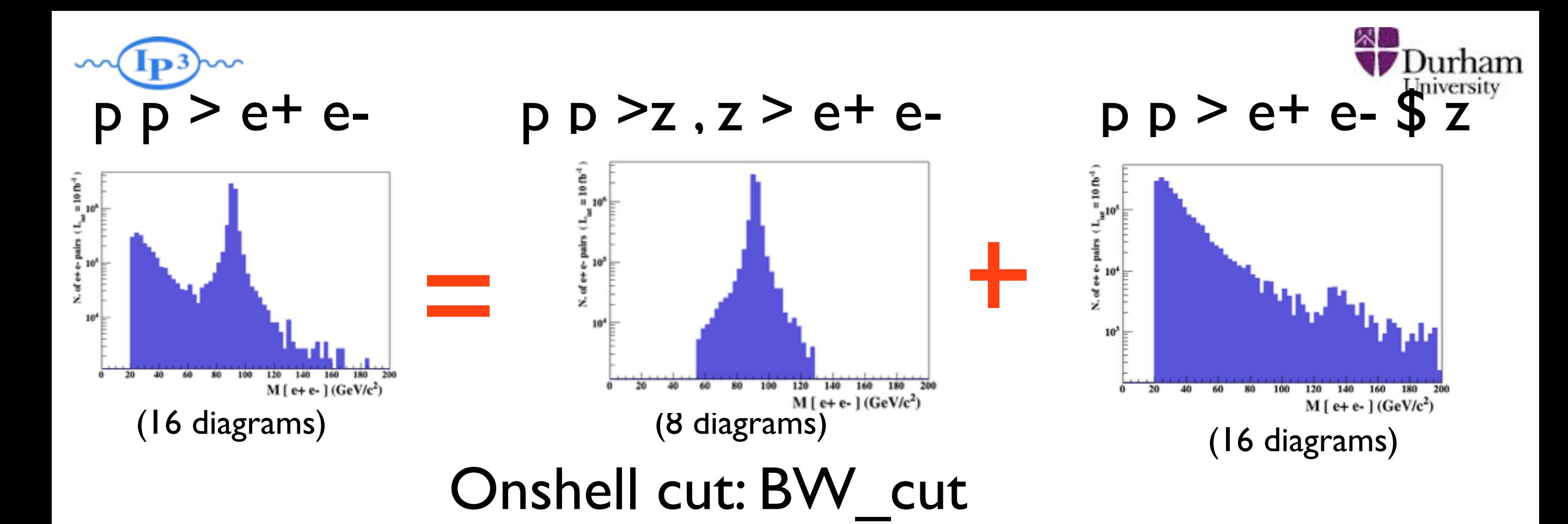

 $|M^* - M|$  < *BW<sub>cut</sub>*  $\ast$   $\Gamma$ 

- The Physical distribution is (very close to) exact sum of the two other one.
- The "\$" forbids the Z to be onshell but the photon invariant mass can be at MZ (i.e. on shell substraction).
- The "/" is to be avoid if possible since this leads to violation of gauge invariance.

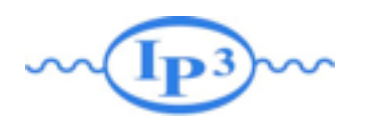

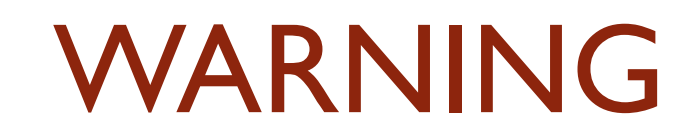

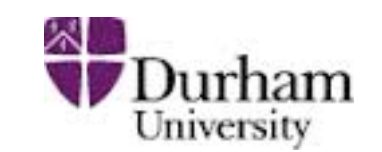

- NEXT SLIDE is generated with bw  $cut = 5$
- This is TOO SMALL to have a physical meaning (15 the default value used in previous plot is better)
- This was done to illustrate more in detail how the "\$" syntax works.

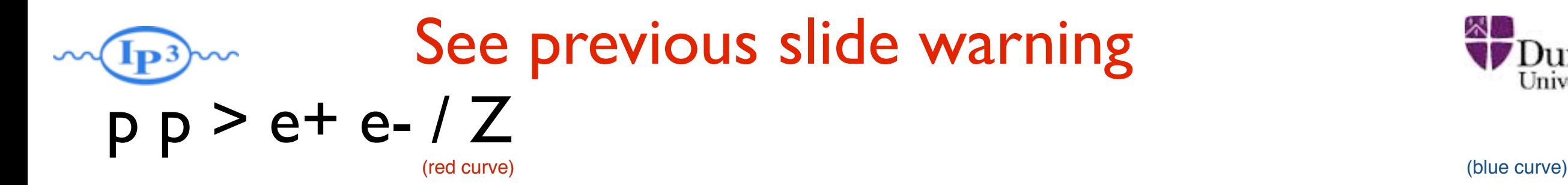

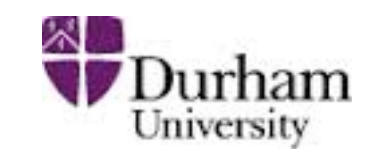

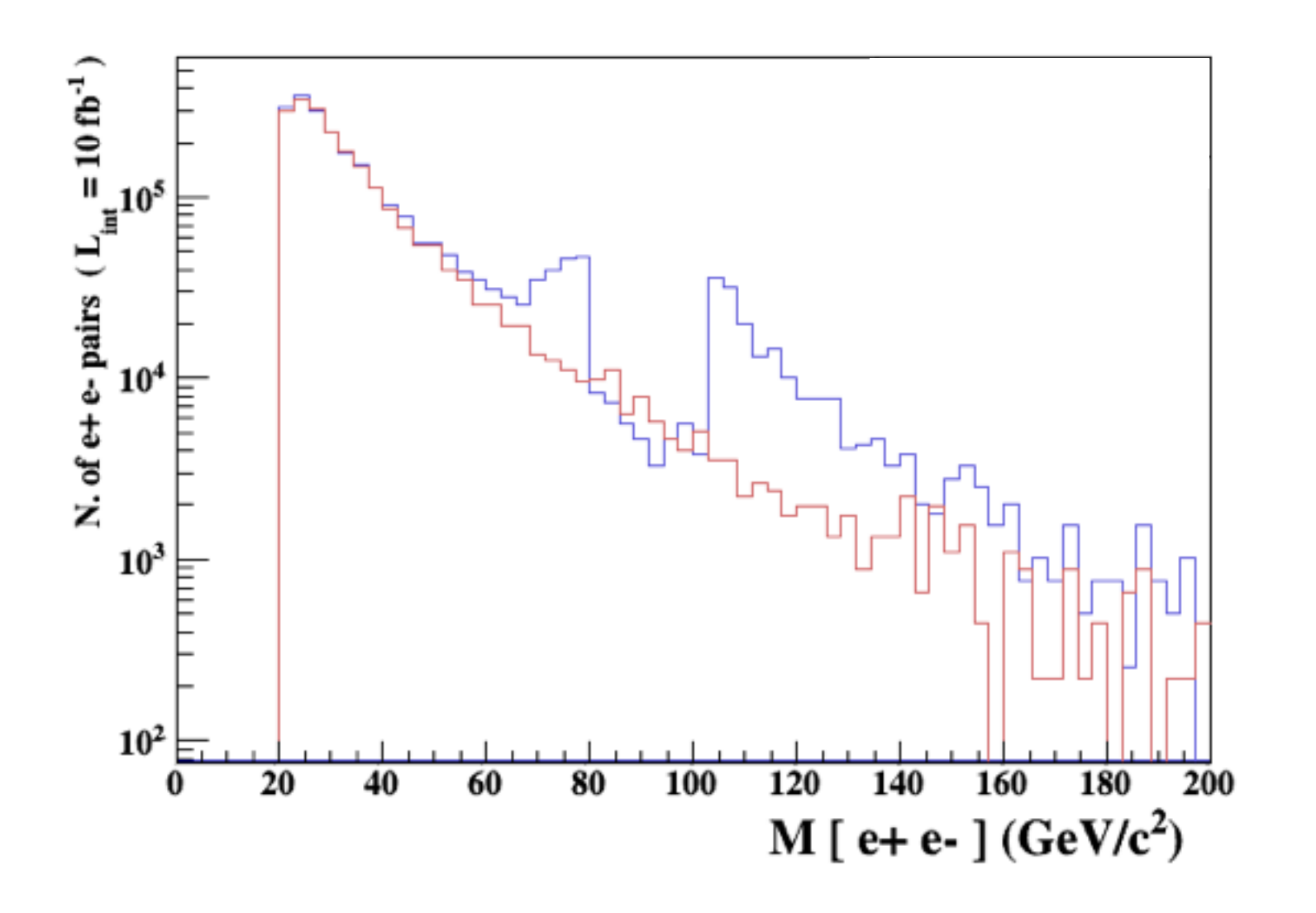

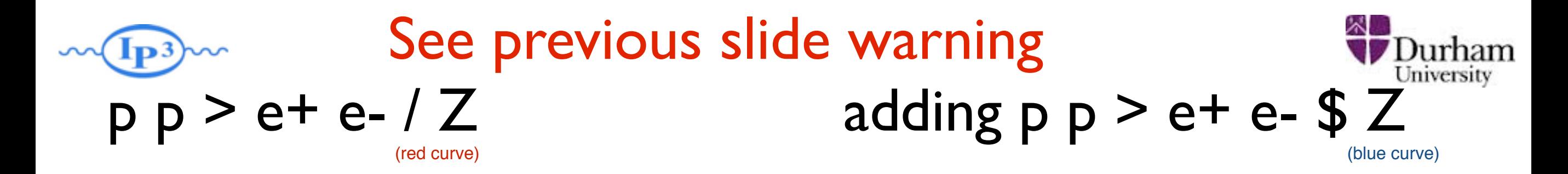

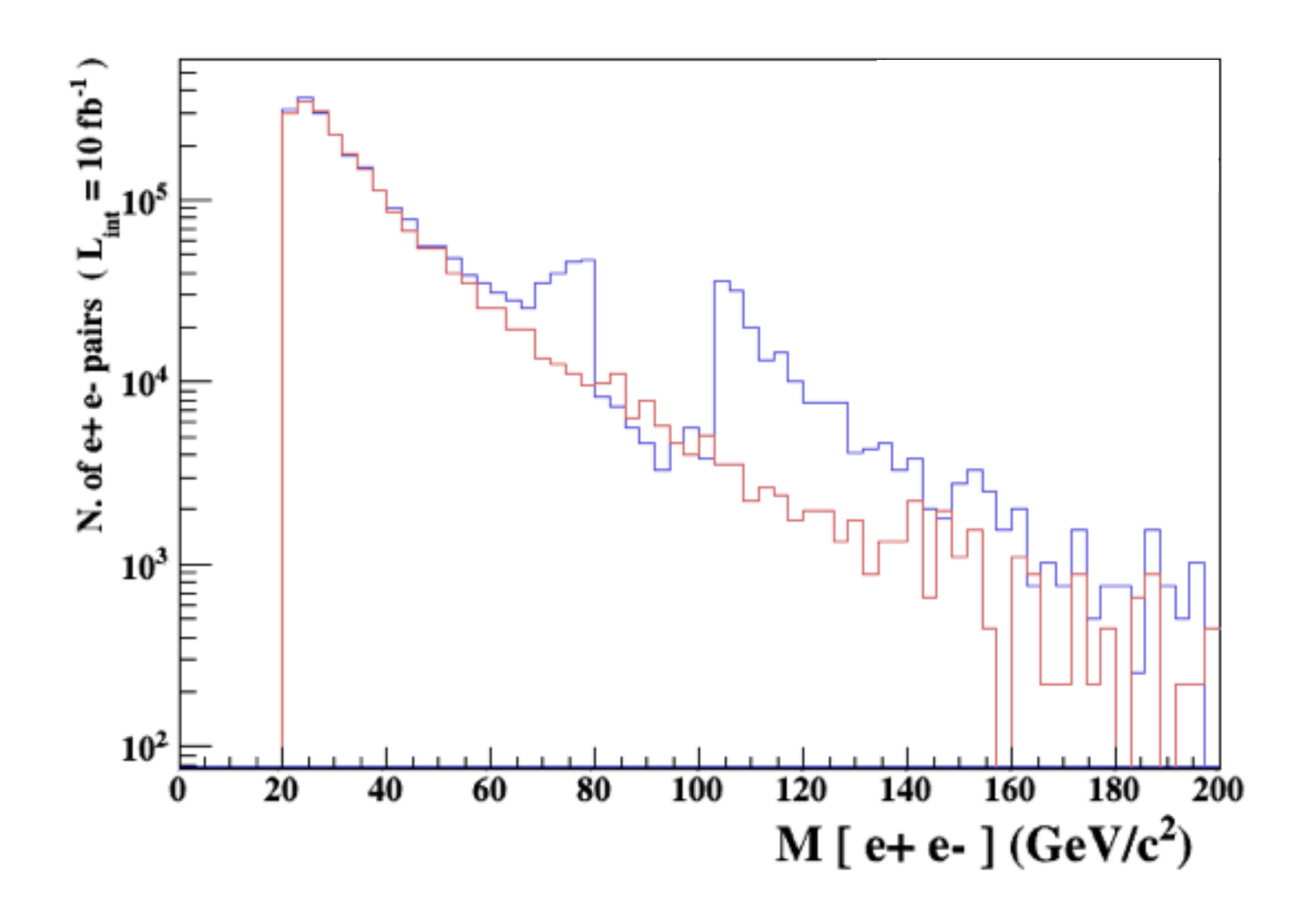

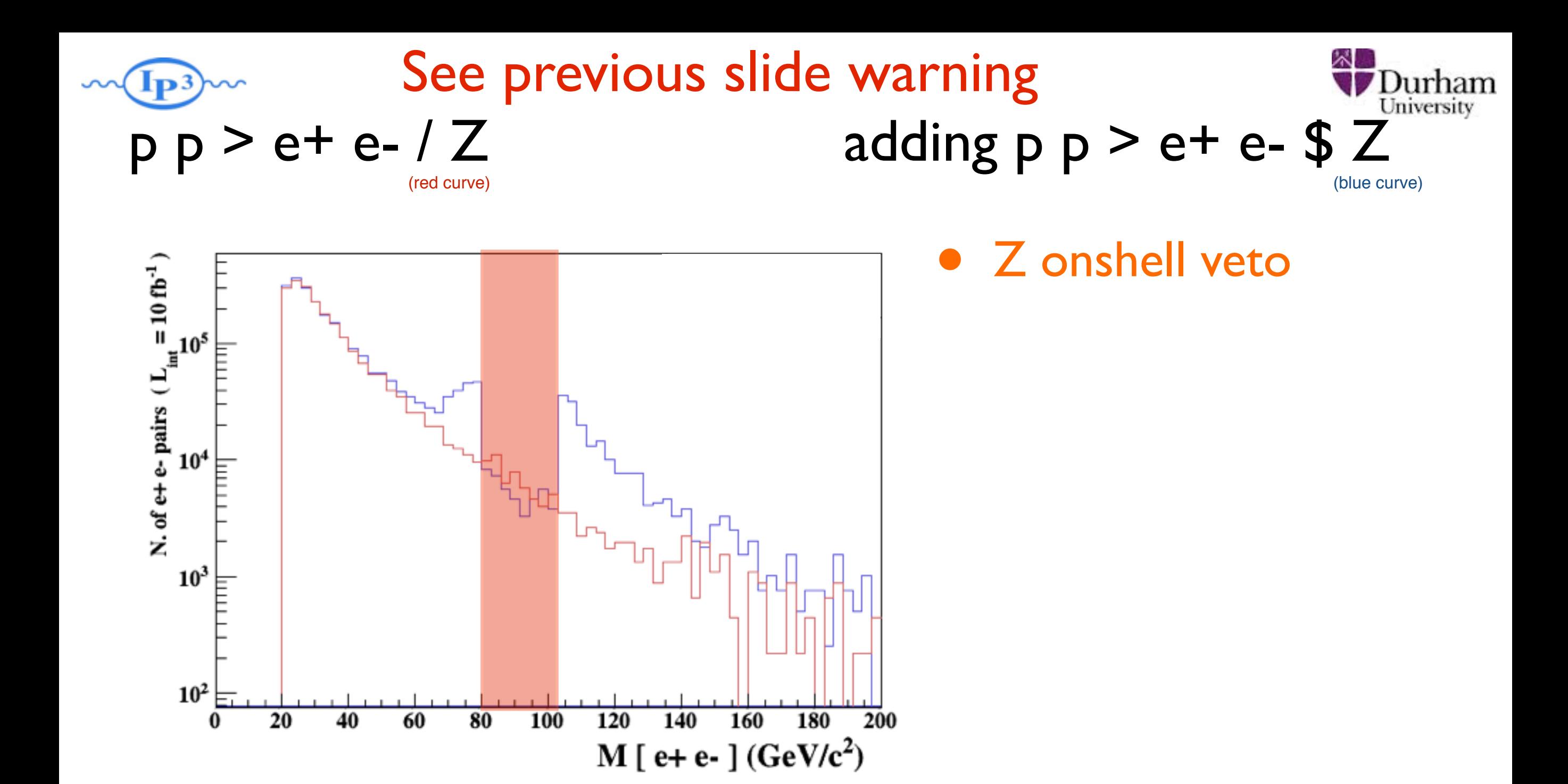

5 times width area

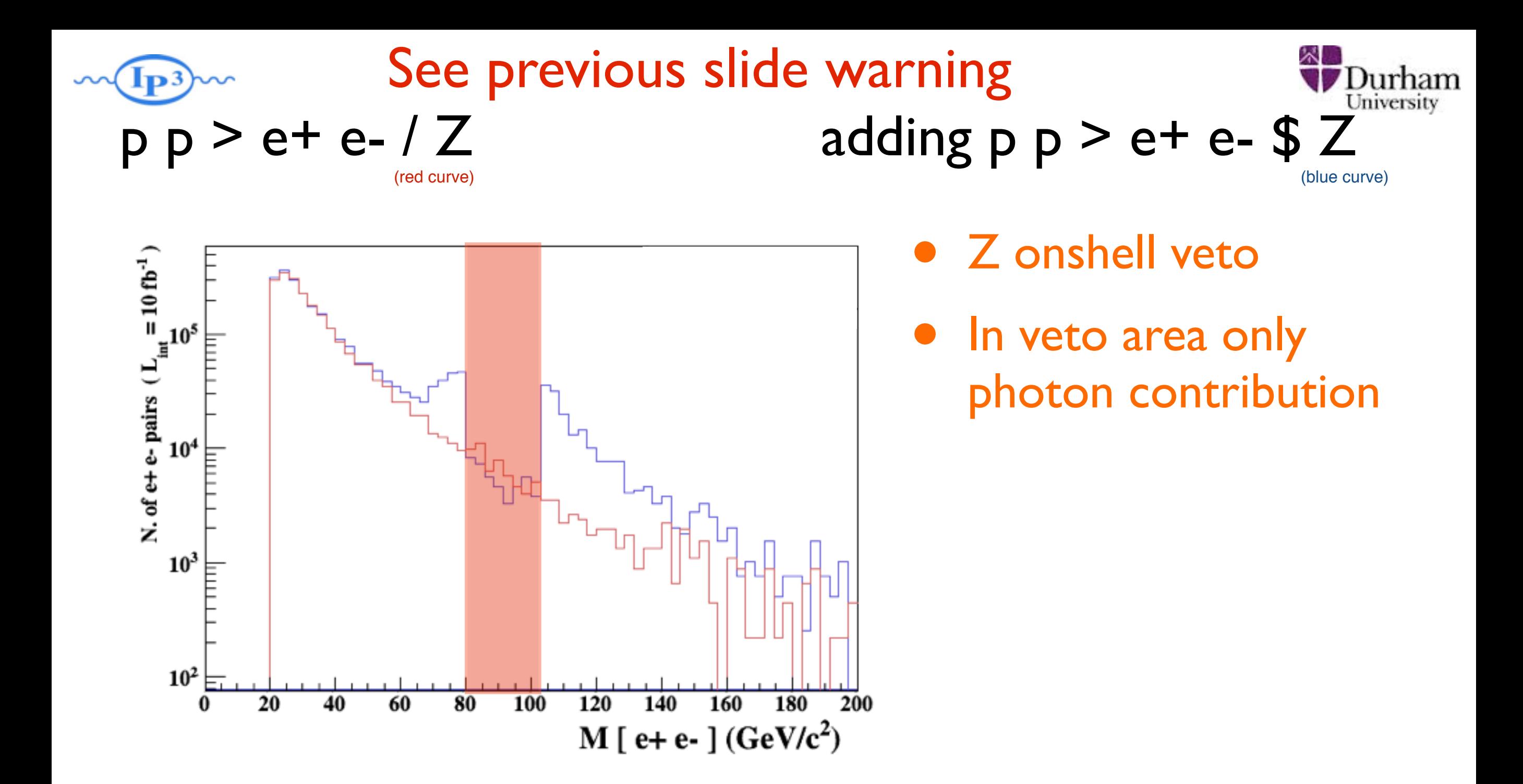

5 times width area

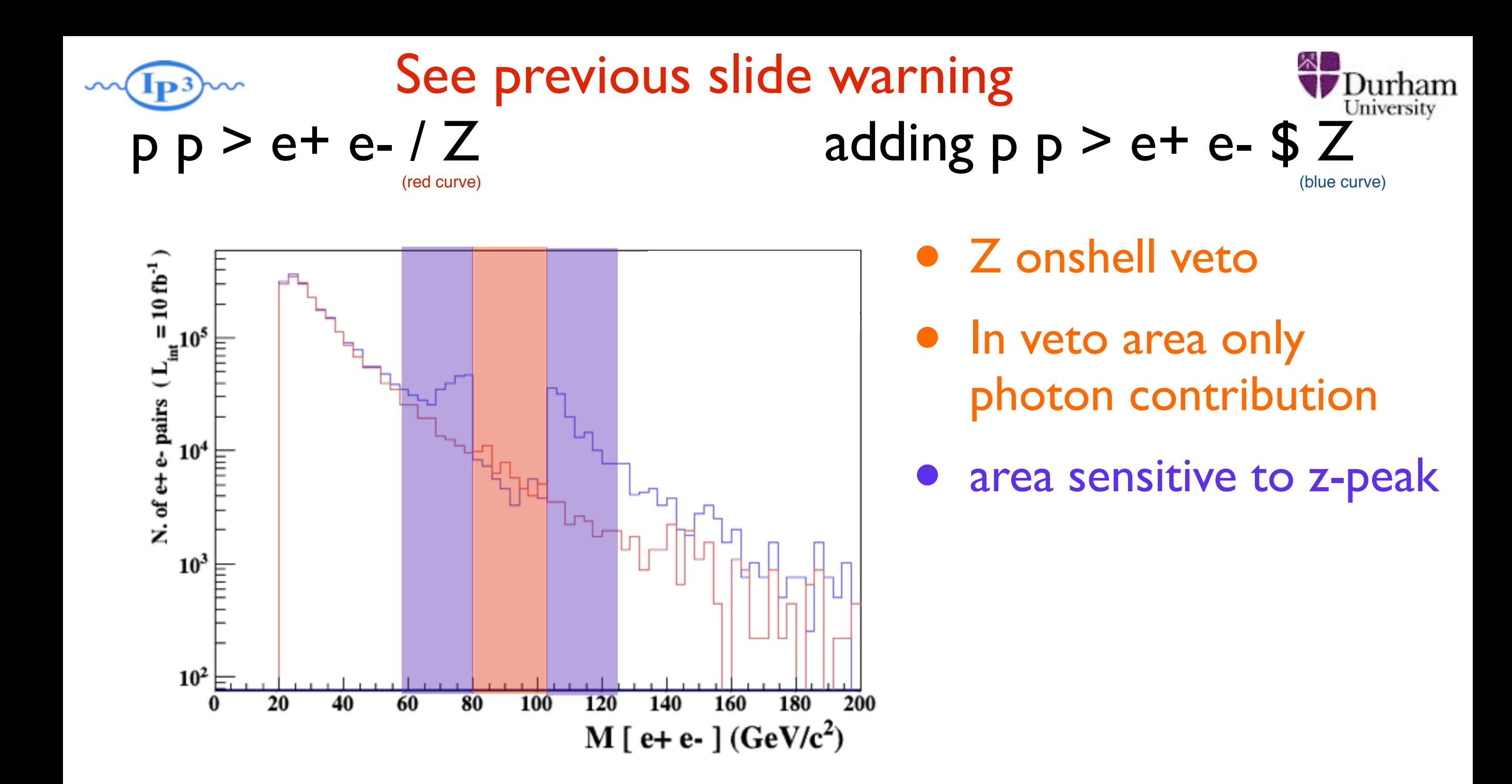

5 times width area 15 times width area

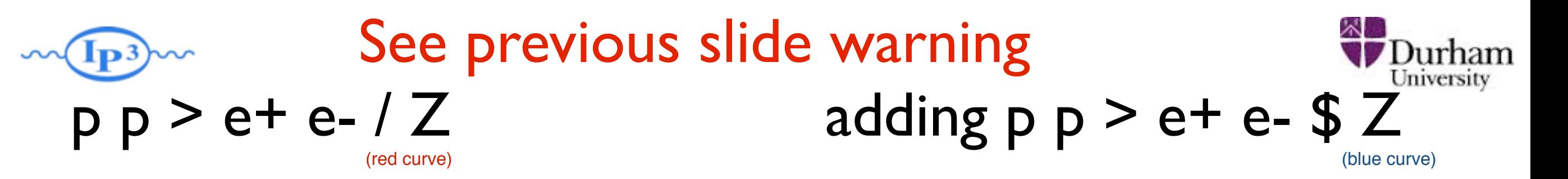

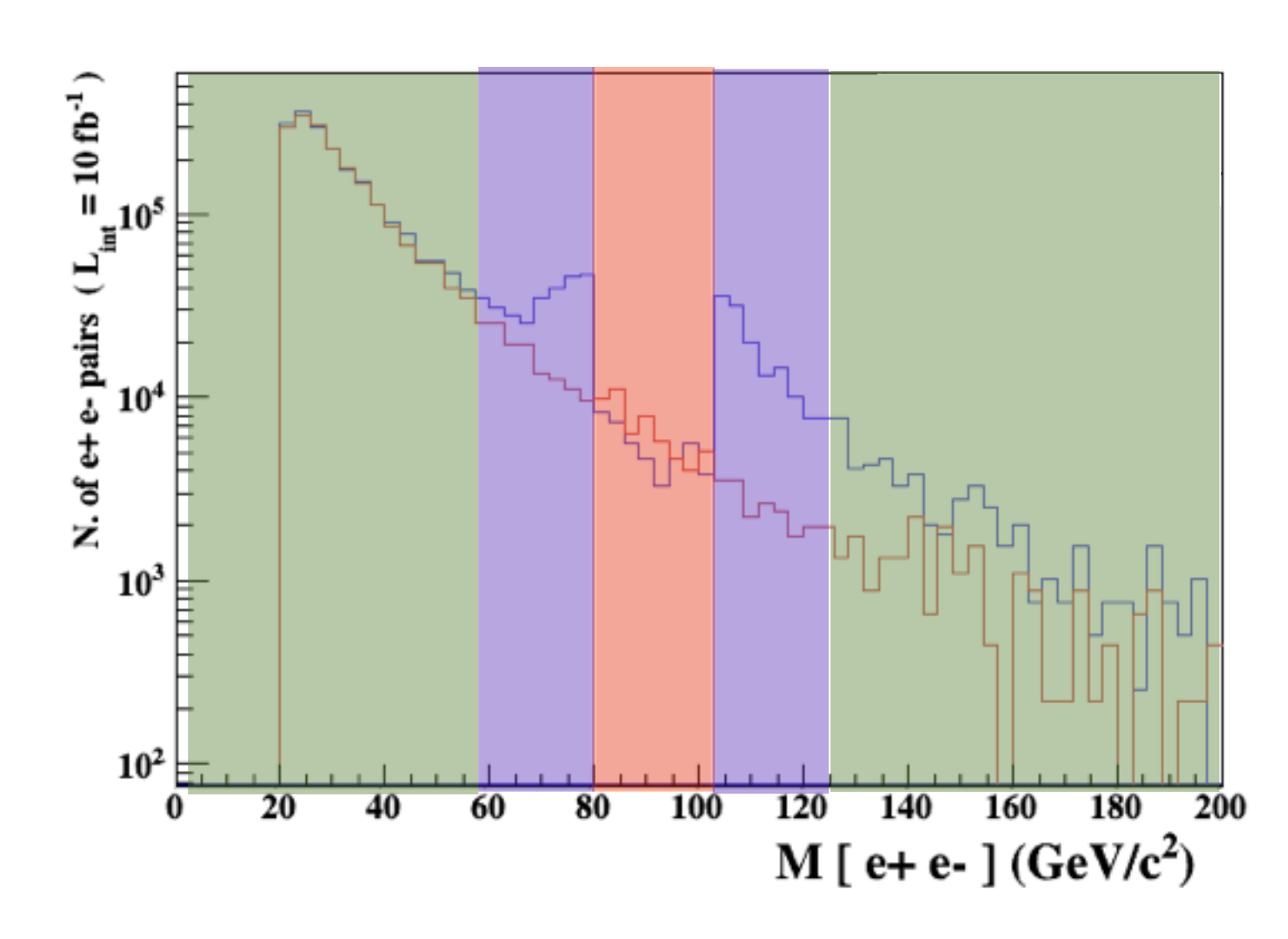

5 times width area simulation.

- 15 times width area
- >15 times width area
- Z onshell veto
- In veto area only photon contribution
- area sensitive to z-peak
	- very off-shell Z, the difference between the curve is due to interference which are need to be KEPT in

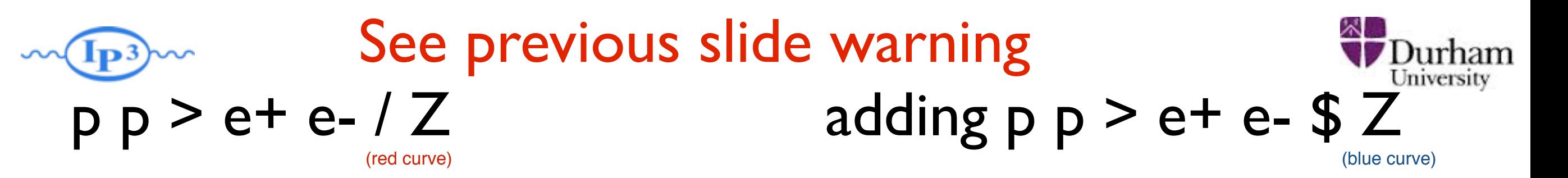

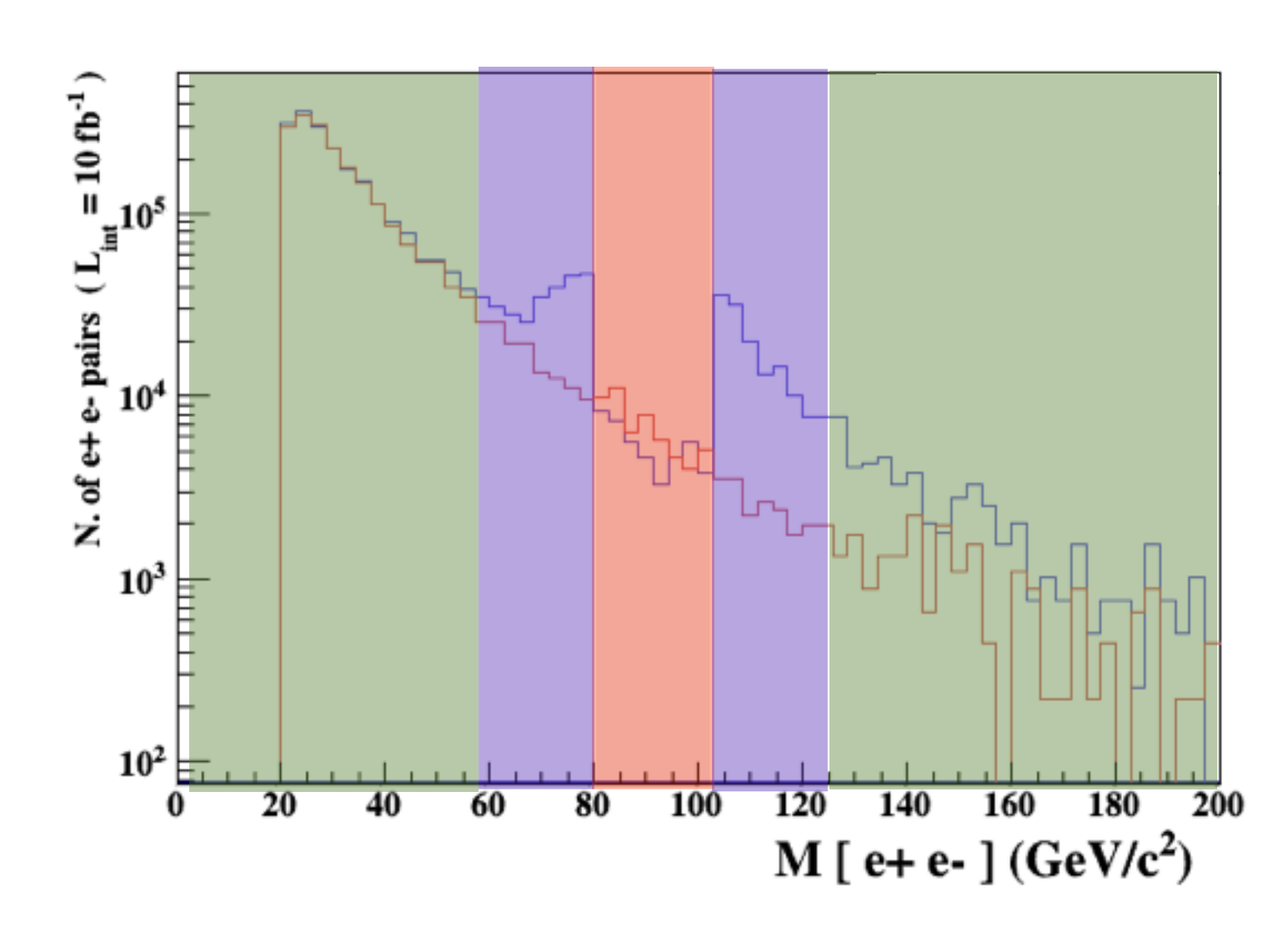

- Z onshell veto
- In veto area only photon contribution
- area sensitive to z-peak
	- very off-shell Z, the difference between the curve is due to interference which are need to be KEPT in

5 times width area simulation.

15 times width area

>15 times width area

The "\$" implements on-shell subtraction

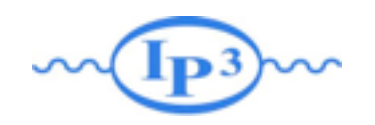

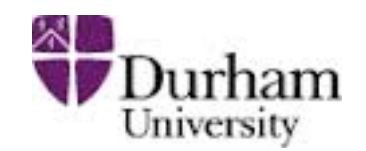

#### • Syntax Like

- $\rightarrow$  p p  $>$  z  $>$  e+ e- (ask one S-channel z)
- $\rightarrow$  p p > e+ e- / z (forbids any z)
- ✦ p p > e+ e- \$\$ z (forbids any z in s-channel)
- **→ ARE NOT GAUGE INVARIANT!**
- forgets diagram interference.
- ➡ can provides un-physical distributions.
- Syntax Like
	- $\rightarrow$  p p  $>$  z , z  $>$  e+ e-<br>(on-shell z decaying)
	- $\rightarrow$  p p > e+ e-  $\ $z$  (forbids s-channel z to be on-shell)
	- $\blacktriangleright$  are linked to on-shell cut  $|M^*-M| < BW_{cut}*\Gamma$
	- $\rightarrow$  are typically safer

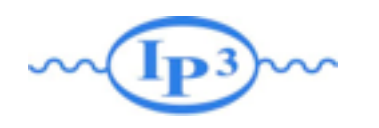

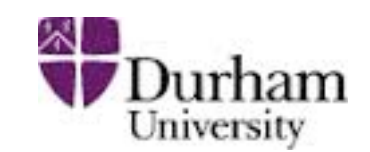

- Look at the cross-section for the previous process for 3 different mass points.
	- $\rightarrow$  hint: you can edit the param\_card/run\_card via the "set" command [After the launch]
	- ➡ hint: All command [including answer to question] can be put in a file.

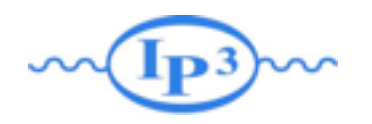

Exercise V: Automation

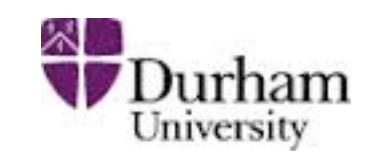

#### • File content:

import model sm generate  $p$   $p$  > t  $t$ ~ output launch set mt 160 set wt Auto done launch set mt 165 set wt Auto launch set mt 170 set wt Auto launch set mt 175 set wt Auto launch set mt 180 set wt Auto launch set mt 185 set wt Auto

#### • Run it by:

- ./bin/mg5 PATH
	- (smarter than ./bin/mg5 < PATH)
- If an answer to a question is not present: Default is taken automatically

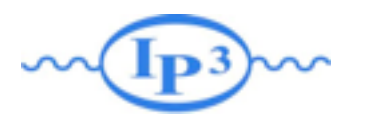

### Exercise V: Automation NEW!

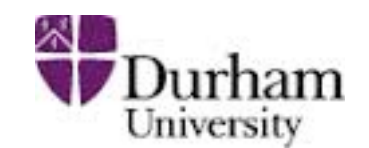

- parameter scan can be done in a even simpler way:
	- ➡ import model sm
	- output
	- launch
	- set mt scan:[160,165,170,175,180,185]
	- $\rightarrow$  set wt Auto
- run it like previous method (./bin/mg5\_aMC PATH)
- new in version 2.3.3
- summary file: Events/scan\_run\_[01-06].txt

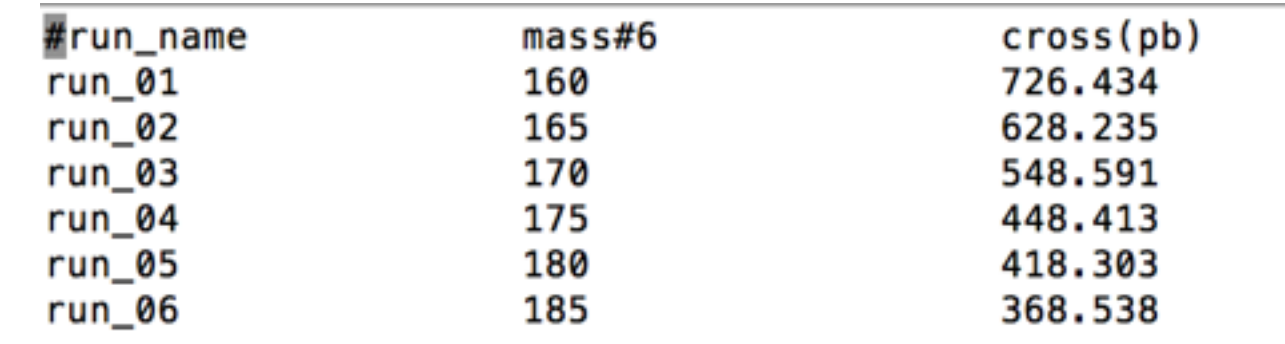

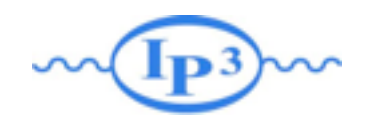

#### Exercise V: Decay

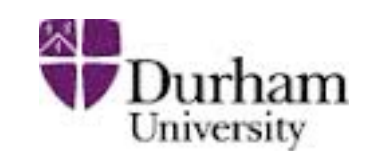

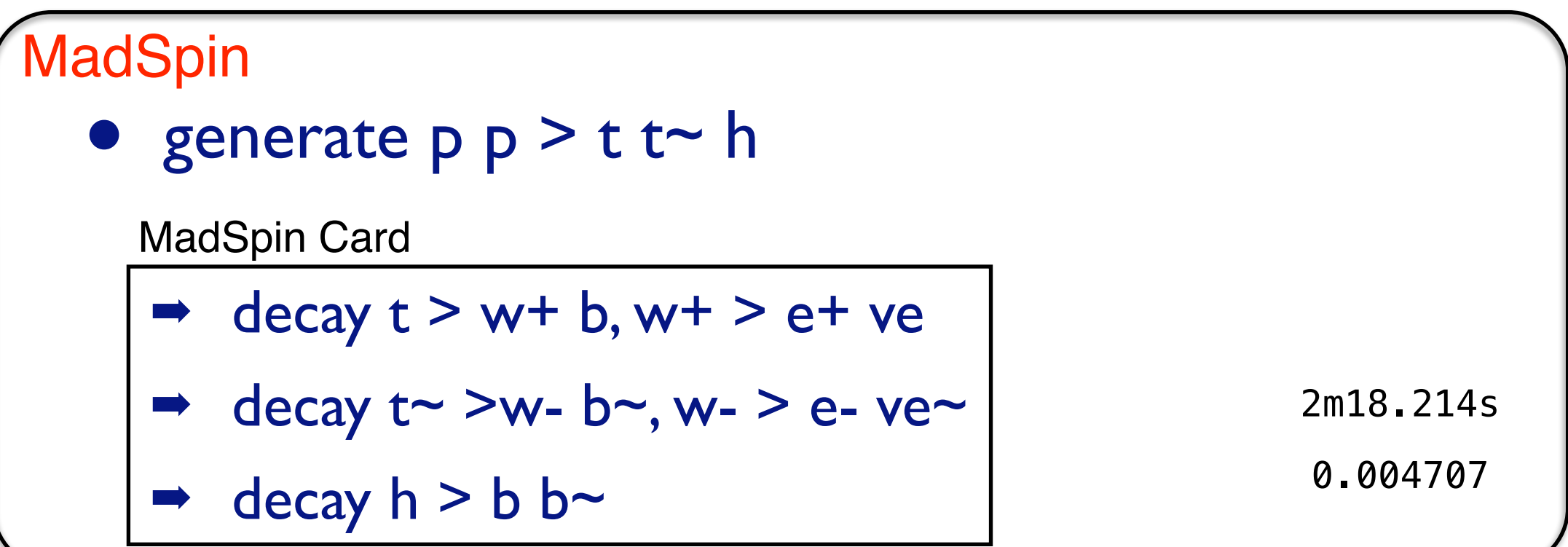

#### **MadGraph**

• generate  $p \nvert p > t$  t  $\sim$  h,  $(t > w+ b, w+ > e+ ve)$ ,  $(t \sim$  $> w - b \sim, w - > e - ve \sim$ ),  $h > b b \sim$ 

> 0.003014 9m30.806s

Different here because of cut (not cut should be applied since 2.3.0)

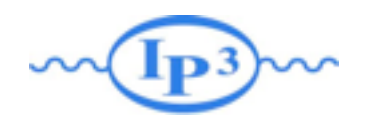

### Exercise VI Reweighting

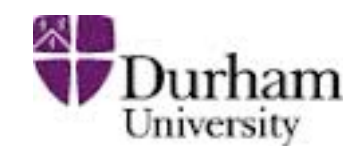

```
import model EWdim6
  generate p p > w+ w- QED <= 2
  output 
  launch 
  set dim6 1 scan:[0,0.1,1,10,100] 
  set dim6 2 0 
  set dim6 3 0 
  set dim6 4 0 
  set dim6 5 0
No Reweighting
```
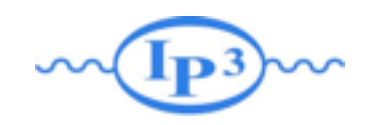

### Exercise VI Reweighting

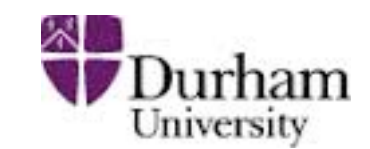

**Reweighting** import model EWdim6 generate  $p$   $p$  >  $w+$   $w QED \leq 2$ output launch set dim6 1 0  $set$  d<sub>INF0</sub>: 2 : 161.299882802 +- 6911.38505257 pb  $set$  d<sub>INF0</sub>: 3 : 9583.30793192 +- 66448360.5422 pb  $set$  d<sub>INF0</sub>: 4 : 950108.957709 + - 6.61855586502e+11 pb INF0: 5 : 94985922.3841 +- 6.61593143551e+15 pb ReweigINF0: 6: 9583.30793192 +- 66448360.5422 pb launch set dim6 1 0.1 launch set dim6 1 1 launch set dim6 1 10 launch set dim6 1 100

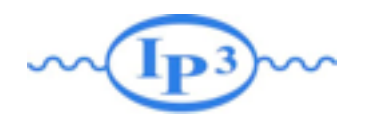

# Exercise VI Reweighting

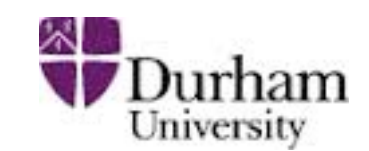

#### No Reweighting

#### **Reweighting**

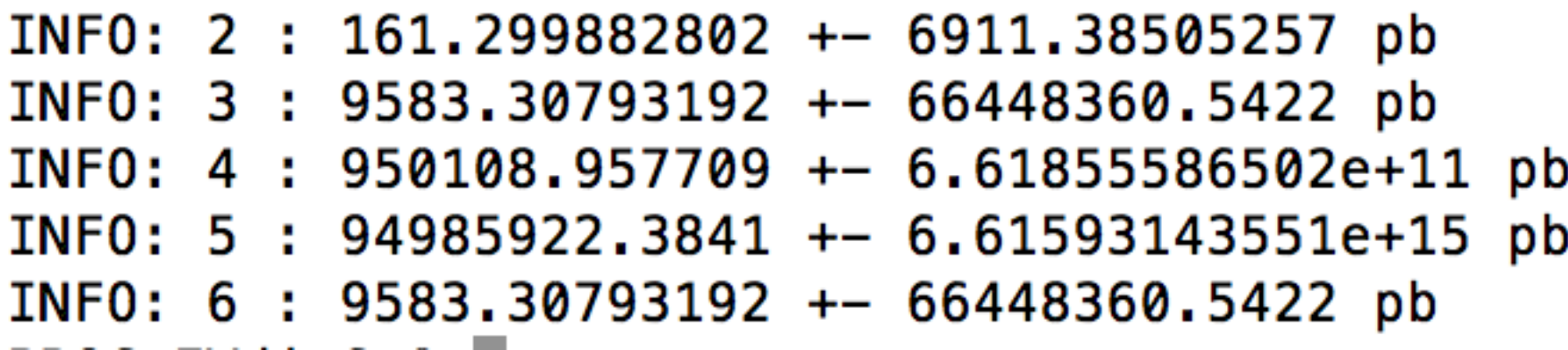